## User's and Service Guide

Publication Number 33120-90022 Edition 2, March 2002

© Copyright Agilent Technologies, Inc. 1994-2002

For Safety information, Warranties, and Regulatory information, see the last page in this manual.

Agilent 33120A Option 001 Phase-Lock Assembly

### Contents

### Chapter 1 Quick Start

The Rear Panel at a Glance 3
The Front-Panel Menu at a Glance 4
To phase lock to an external clock signal 5
To phase lock multiple function generators 7
To set a zero phase reference 9
To phase lock using the triggered burst mode 10
To generate a phase unlock error 14

### **Chapter 2 Remote Interface Operation**

SCPI Command Summary 17
Phase-Lock Commands 18
Simplified Programming Overview 20
The SCPI Status Registers 23
Status Reporting Commands 26
Phase-Lock Error Messages 26

# Chapter 3 Specifications 27

### **Chapter 4 Replaceable Parts and Schematics**

To Order Replaceable Parts 30 Replaceable Parts Lists 31 Manufacturer's List 33 33120-66503 Component Locator Diagram 34 33120-66503 Schematic Diagram 35

#### Index 37

Quick Start

# **Quick Start**

This manual contains supplemental information for the Agilent 33120A Phase-Lock assembly. Refer to the 33120A *User's Guide* and *Service Guide* for complete details on using the function generator.

The Phase-Lock assembly (*Option 001*) adds the following capabilities to the 33120A Function/Arbitrary Waveform Generator:

- External clock input and output connectors on the rear panel. These connectors allow synchronization between multiple 33120As or to an external 10 MHz clock signal.
- Phase offset control from the front panel or over the remote interface.
- Simultaneous hardware triggering of multiple Agilent 33120As. Option 001 allows the 33120A to generate a trigger pulse from the *Ext Trig* terminal which can be routed to other instruments in a system.
- 2 ppm timebase—10 times the frequency stability of the standard Agilent 33120A.

If you have questions relating to the operation of the function generator, call 1-800-452-4844 in the United States, or contact your nearest Agilent Technologies Sales Office.

# The Rear Panel at a Glance

The Phase-Lock assembly adds the  $Ref\ Out$  and  $Ext\ Ref\ In$  terminals to allow synchronization between multiple 33120As or to an external 10 MHz clock signal.

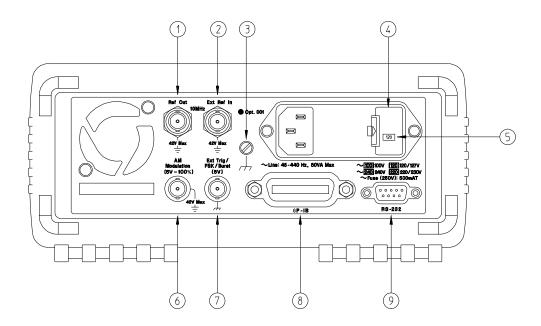

- 1 Internal 10 MHz reference output terminal
- 2 External 10 MHz reference input terminal
- 3 Chassis ground
- 4 Power-line fuse-holder assembly
- 5 Power-line voltage setting
- 6 AM modulation input terminal
- 7 External Trigger / FSK / Burst modulation input terminal
- 8 GPIB (IEEE-488) interface connector
- 9 RS-232 interface connector

# The Front-Panel Menu at a Glance

The Phase-Lock assembly adds the *Phase Menu* to the front-panel menu.

The menu is organized in a top-down tree structure with three levels.

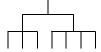

#### To turn on menu press:

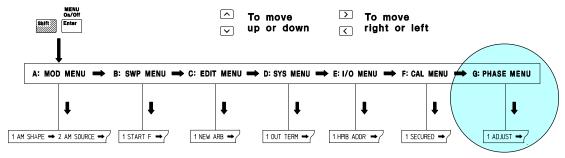

#### To enter command press:

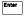

#### **G: PHASE MENU**

1: ADJUST ⇒ 2: SET ZERO ⇒ 3: TRIG OUT ⇒ 4: UNLOCK ERR

ADJUST Sets the phase offset of the output waveform to a value in degrees.
 SET ZERO Nulls the phase offset to a zero reference for relative adjustments.

**3: TRIG OUT** Enables or disables an external trigger from the *Ext Trig* terminal.

4: UNLOCK ERR Enables or disables error generation when phase-lock is lost.

# To phase lock to an external clock signal

The rear-panel *Ext Ref In* terminal allows you to synchronize one or more function generators with an external 10 MHz signal. The following steps show you how to configure a single instrument for synchronization with an external signal.

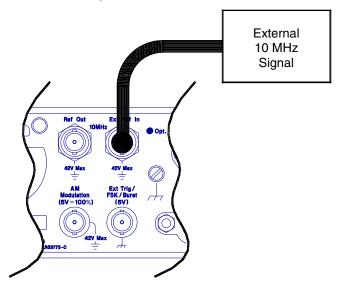

Freq

### 1 Select the function and set the output frequency to 10 MHz.

You must select either sine or square wave since the other output waveforms cannot be used up to  $10\ MHz$ .

1**0.**000,000 MHz

To adjust the phase offset, you will use the front-panel menu as described on the following page.

### To phase lock to an external clock signal

| Shift       | 2 Turn on the menu.                                                                                                    |
|-------------|----------------------------------------------------------------------------------------------------|
| Menu On/Off | A: MOD MENU                                                                                                    |
| <           | 3 Move across to the PHASE MENU choice on this level.                                                                                                    |
|             | G:PHASE MENU                                                                                                    |
| V           | 4 Move down a level to the ADJUST command.                                                                                                    |
|             | 1: ADJUST                                                                                                    |
| V           | 5 Move down a level and set the phase offset.                                                                                                    |
|             | You can set the offset to any value between -360 degrees and +360 degrees. The displayed phase is output "real time" unless you have selected the arbitrary waveform function. |
|             | ∧000.000 DEG                                                                                                    |

Enter 6 Turn off the menu.

The function generator beeps and displays a message. You are then exited from the menu.

At this point, the function generator is phase-locked to the external clock signal with the specified phase relationship. The two signals will remain locked unless you change the function or output frequency.

# To phase lock multiple function generators

The rear-panel *Ref Out* and *Ext Ref In* terminals allow you to synchronize multiple function generators. The diagram below shows how to make connections for the "real-time" phase-lock mode. In the real-time mode, the phase offset relationship is random at first. You can adjust the phase offset "real time" from the front panel. The following steps show you how to synchronize two function generators at 10 kHz.

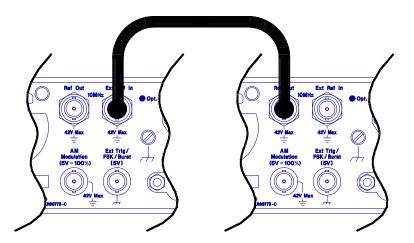

Freq

### 1 Set both instruments to the same output frequency.

You can select sine, square, ramp, or triangle waveforms for phase-lock operation. You cannot perform real-time phase adjustments on arbitrary waveforms.

10.000,000 KHz

To adjust the phase offset, you will use the front-panel menu as described on the following page.

### To phase lock multiple function generators

Shift

2 Turn on the menu.

Menu On/Off

A: MOD MENU

<

3 Move across to the PHASE MENU choice on this level.

G: PHASE MENU

V

4 Move down a level to the ADJUST command.

1: ADJUST

V

5 Move down a level and set the phase offset.

You can set the offset to any value between -360 degrees and +360 degrees. The displayed phase is output "real time" unless you have selected the arbitrary waveform function.

∧000.000 DEG

Enter

6 Turn off the menu.

The function generator beeps and displays a message. You are then exited from the menu.

At this point, the two function generators are phase-locked with the specified phase relationship. The two signals will remain locked unless you change the function or output frequency.

# To set a zero phase reference

After selecting the desired phase relationship as described on the previous pages, you can set a zero-phase point. The function generator then assumes that its present phase is zero and you can adjust the phase relative to this new "zero".

Shift

1 Turn on the menu.

Menu On/Off

A: MOD MENU

٧

2 Move across to the PHASE MENU choice on this level.

G: PHASE MENU

3 Move down a level and then across to the SET ZERO command.

2: SET ZERO

V

4 Move down a level to set the zero phase reference.

The displayed message indicates that the phase reference will be set to zero degrees (you must exit the menu to select the displayed value).

PHASE = 0

Enter

5 Save the phase reference and turn off the menu.

The function generator beeps and displays a message to show that the change is now in effect. You are then exited from the menu.

# To phase lock using the triggered burst mode

The rear-panel *Ref Out* and *Ext Ref In* terminals allow you to synchronize multiple function generators. The diagram below shows how to make connections for the "triggered burst" phase-lock mode. In the triggered burst mode, you can synchronize phase-lock signals using an external trigger from the rear-panel *Ext Trig* terminal. The following steps show you how to synchronize two function generators at 10 kHz in the triggered burst mode.

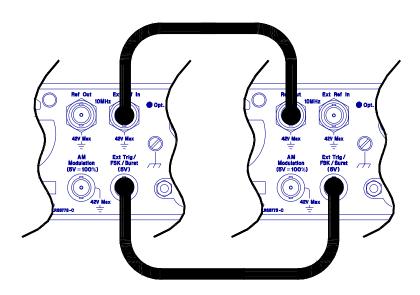

Freq

## 1 Set both instruments to the same output frequency.

You can select sine, square, ramp, or triangle waveforms for phase-lock operation. You cannot perform real-time phase adjustments on arbitrary waveforms.

10.000,000 KHz

Shift Burst

2 Enable the burst mode on both instruments.

Notice that the **Burst** annunciator turns on.

Shift

3 Use the menu to set the burst count on both instruments.

< Recall Menu

After you enable the burst mode, the "recall menu" key will automatically take you to the BURST CNT command in the MOD MENU.

4: BURST CNT

 $\vee$ 

4 Move down to the parameter level and set the count to "INFINITE".

Press the right or left arrow keys until the "CYC" units are flashing. Then, press the down arrow key to display "INFINITE".

INFINITE

Enter

5 Save the change and turn off the menu.

The function generator beeps and displays a message to show that the change is now in effect. You are then exited from the menu.

ENTERED

Next, you will set up the starting phase of the burst as shown on the next page.

# Chapter 1 Quick Start To phase lock using the triggered burst mode

| Shift  Menu On/Off | 6 Go to the BURST PHAS command in the MOD MENU.                                                                                                    |
|--------------------|----------------------------------------------------------------------------------------------------|
| mond on on         | 6:BURST PHAS                                                                                                    |
| V                  | 7 Move down a level and set the burst phase.  You can set the starting phase of the burst to any value between -360 degrees and +360 degrees. With the BURST PHAS command, the phase adjustment <i>is not</i> "real time"; you must exit the menu to output the specified starting phase. |
|                    | ∧000.000 DEG                                                                                                    |
| Enter              | 8 Save the change and turn off the menu.  The function generator beeps and displays a message to show that the change is now in effect. You are then exited from the menu.  ENTERED  Next, you will configure one of the function generators to source an                                 |
| Shift              | external trigger from its rear-panel Ext Trig terminal.  9 On one instrument, go to the TRIG OUT command in the PHASE MENU.                                                                                                    |
| Menu On/Off        | 3: TRIG OUT                                                                                                    |
| V                  | 10 Move down a level and enable the external trigger.  ENABLE                                                                                                    |

Enter

### 11 Save the change and turn off the menu.

The external trigger setting is stored in *volatile* memory; the external trigger state is disabled when power has been off or after a remote-interface reset.

**ENTERED** 

Single

### 12 Enable both instruments for phase-lock operation.

Press the Single trigger key on both function generators to enable phase-lock operation. Next, change the output function both function generators (e.g., change from square wave to sine wave and then back to square wave). The **Trig** annunciator should be on to indicate that each function generator is in the single trigger mode.

Single

#### 13 Issue a single trigger to initiate the triggered burst.

Press the Single trigger key on the function generator with TRIG OUT enabled. The function generator triggers itself and also outputs a trigger pulse from its rear-panel *Ext Trig* terminal.

At this point, the two function generators are phase-locked with the specified phase relationship. The two signals will remain locked unless you change the function or output frequency.

### To generate a phase unlock error

# To generate a phase unlock error

You can configure the function generator to generate an error condition whenever phase lock is lost. The following steps show you how to enable an unlock error.

| Shift  Menu On/Off | 1 Turn on the menu.                                                                                                    |
|--------------------|----------------------------------------------------------------------------------------------------|
|                    | A: MOD MENU                                                                                                    |
| <                  | 2 Move across to the PHASE MENU choice on this level.                                                                                                   |
|                    | G: PHASE MENU                                                                                                    |
| V <                | 3 Move down a level and then across to the UNLOCK ERR command.                                                                                          |
|                    | 4:UNLOCK ERR                                                                                                    |
| V                  | 4 Move down a level and enable the unlock error.                                                                                                    |
|                    | ENABLE                                                                                                    |
| Enter              | 5 Save the change and turn off the menu.                                                                                                    |
|                    | The unlock error setting is stored in <i>non-volatile</i> memory, and <i>does not</i> change when power has been off or after a remote-interface reset. |
|                    |                                                                                                    |

 $See\ also\ "The\ SCPI\ Status\ Registers"\ on\ page\ 23.$ 

9

Remote Interface Operation

# Remote Interface Operation

This chapter gives an overview of the Phase-Lock commands available to program the function generator over the remote interface. Refer to chapter 4 in the 33120A *User's Guide* for complete details on configuring the function generator for remote interface operation.

- SCPI Command Summary, on page 17
- Phase-Lock Commands, on page 18
- Simplified Programming Overview, on page 20
- The SCPI Status Registers, on page 23
- Status Reporting Commands, on page 26
- Phase-Lock Error Messages, on page 26

# **SCPI Command Summary**

This section summarizes the SCPI (*Standard Commands for Programmable Instruments*) commands available to program the Phase-Lock assembly over the remote interface. If you are a first-time user of the SCPI language, refer to "An Introduction to the SCPI Language," starting on page 211 in the 33120A *User's Guide*.

Throughout this manual, the following conventions are used for SCPI command syntax.

- Square brackets ([]) indicate optional keywords or parameters.
- Braces ({}) enclose parameters within a command string.
- Triangle brackets ( < > ) indicate that you must substitute a value for the enclosed parameter.
- A vertical bar ( | ) separates multiple parameter choices.

### Phase-Lock Commands (Option 001)

(see page 18 and 19 for more information)

```
PHASe:ADJust {<radians>|MINimum|MAXimum}
PHASe:ADJust?

PHASe:REFerence

PHASe:UNLock:ERROr:STATe {OFF|ON}
PHASe:UNLock:ERROr:STATe?

OUTPut:TRIGger:IMMediate

OUTPut:TRIGger:STATe {OFF|ON}
OUTPut:TRIGger:STATe?

*OPT?
```

### Phase-Lock Commands

This section describes the SCPI (*Standard Commands for Programmable Instruments*) commands available to program the Phase-Lock assembly. Refer to chapter 4 in the 33120A *User's Guide* for details on the complete set of commands for the function generator.

#### PHASe: ADJust { < radians > | MINimum | MAXimum }

Adjust the phase offset of the output waveform in radians. Select from  $-2\pi$  radians to  $+2\pi$  radians. The default is 0 radians. MIN =  $-2\pi$  radians. MAX =  $+2\pi$  radians. [Stored in volatile memory]

• To specify phase in *degrees* instead of radians, specify "DEG" following the phase value as shown below:

```
"PHAS:ADJ -90 DEG"
```

- For *sine*, *square*, *triangle*, and *ramp* waveforms, 0 radians is the point at which the waveform crosses zero volts (or the dc offset value), in a positive-going direction. For *arbitrary* waveforms, 0 radians is the first point downloaded to memory.
- This phase adjustment for phase-lock is independent of the burst phase as set by the BM: PHAS command. See "Burst Modulation" in the 33120A User's Guide for more information on burst phase.

#### PHASe: ADJust?

Query the phase offset setting. Returns a value in radians.

#### PHASe: REFerence

Immediately set the zero-phase reference point. This command does not change the phase offset as set with the PHAS: ADJ command, it only changes the phase reference. This command has no query form.

### PHASe:UNLock:ERRor:STATe {OFF | ON}

Disable or enable the function generator from generating an error if phase-lock is ever lost. If phase-lock is lost and the error is enabled, 580, "Phase-locked loop is unlocked" is generated. The default is OFF. [Stored in non-volatile memory]

#### PHASe: UNLock: ERRor: STATe?

Query the unlock error state. Returns "0" (OFF) or "1" (ON).

#### OUTPut:TRIGger:IMMediate

Output an immediate TTL "high" pulse from the rear-panel *Ext Trig* terminal regardless of the present setting of the OUTP: TRIG: STAT command. You can use this command to issue an immediate external trigger for synchronizing phase-lock signals using the rear-panel *Ext Trig* terminal.

### OUTPut:TRIGger:STATe {OFF | ON}

Disable or enable the function generator from sourcing an external trigger from its rear-panel *Ext Trig* terminal. *The default is OFF*. [ *Stored in volatile memory* ]

#### OUTPut:TRIGger:STATe?

Query the external trigger state. Returns "0" (OFF) or "1" (ON).

#### \*OPT?

Query the presence of the Phase-Lock option. Returns "1:PLL" if the option is present or "0" if no option is present.

# Simplified Programming Overview

This section gives an overview of the basic techniques used to program the Phase-Lock assembly over the remote interface. This section is only an overview and does not give all of the details you will need to write your own application programs. Refer to chapter 6, "Application Programs," in the 33120A *User's Guide* for more details and examples. Also refer to the programming reference manual that came with your computer for details on outputting command strings and entering data.

### To Phase Lock to an External Clock Signal

The rear-panel *Ext Ref In* terminal allows you to synchronize one or more function generators with an external 10 MHz signal. The following statements show how to configure a single instrument for synchronization with an external signal:

"APPL:SIN 10E+6, 5.0" Select sine function at 10 MHz

"PHAS: ADJ -90 DEG" Set phase offset to -90 degrees

"PHAS: REF" Set phase reference to zero

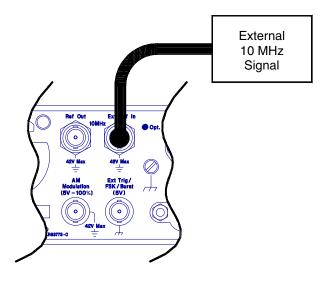

### **To Phase Lock Multiple Function Generators**

The rear-panel *Ref Out* and *Ext Ref In* terminals allow you to synchronize multiple function generators. The following statements show you how to synchronize two function generators at 10 kHz (send the commands to both function generators):

"APPL:SIN 10E+3, 5.0" Select sine function at 10 kHz

"PHAS: ADJ -90 DEG" Set phase offset to -90 degrees

"PHAS: REF" Set phase reference to zero

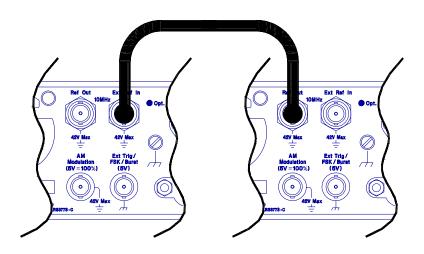

### To Phase Lock Using the Triggered Burst Mode

In the triggered burst mode, you can synchronize phase-lock signals using an external trigger from the rear-panel *Ext Trig* terminal. The following statements show you how to synchronize two function generators in the triggered burst mode (send the commands to *both* function generators):

"APPL:SIN 10E+3, 5.0" Set both to the same frequency

"BM:NCYC INF" Set burst count to "INFINITY"

"BM: STAT ON" Enable the burst mode

"TRIG: SOUR EXT" Set trigger source to external

Send the following command statement to only one function generator:

"OUTP:TRIG:IMM" Issue external trigger to all instruments

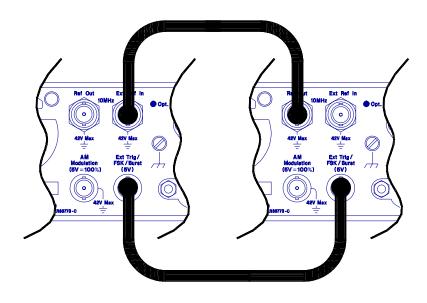

# The SCPI Status Registers

The function generator uses the *Status Byte*, the *Standard Event*, and the *Questionable Data* register groups (phase-lock assembly only) to record various instrument conditions. This section discusses only the *Questionable Data* register group; refer to chapter 4 in the 33120A *User's Guide* for a complete discussion of the status registers. A diagram of the SCPI status system is shown on the next page.

An example program is included in chapter 6, "Application Programs," of the 33120A User's Guide which shows the use of the status registers. You may find it useful to refer to the program after reading the following section in this chapter.

# **SCPI Status System**

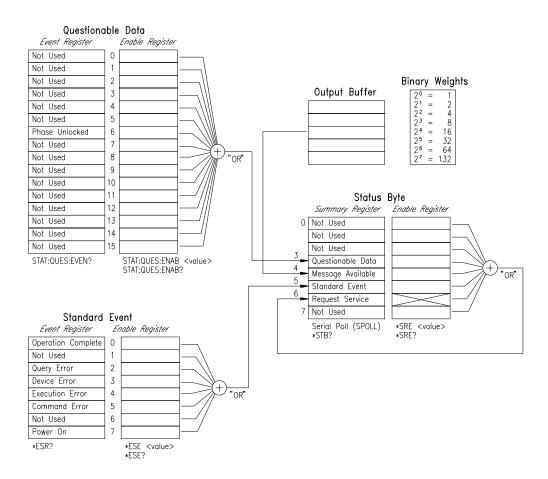

### The Questionable Data Register

The Questionable Data register reports the present lock state on bit 6. The state of this bit can be reported in the Questionable Data summary bit through the *enable register*. To set the enable register mask, you must write a decimal value to the register using the STATUS: OUEStionable: ENABle command.

### Bit Definitions - Questionable Data Register

| Bit                            | Decimal<br>Value | Definition                                                    |
|--------------------------------|------------------|---------------------------------------------------------------|
| 0 Not Used<br>1 Not Used       | _                | Always set to 0.                                              |
| 2 Not Used                     | _                | Always set to 0. Always set to 0.                             |
| 3 Not Used                     | _                | Always set to 0.                                              |
| 4 Not Used                     | _                | Always set to 0.                                              |
| 5 Not Used<br>6 Phase Unlocked | 64               | Always set to 0.  The function generator has lost phase lock. |
| 7 Not Used                     | _                | Always set to 0.                                              |
| 8 Not Used                     | _                | Always set to 0.                                              |
| 9 Not Used                     | _                | Always set to 0.                                              |
| 10 Not Used                    | _                | Always set to 0.                                              |
| 11 Not Used                    | _                | Always set to 0.                                              |
| 12 Not Used                    | _                | Always set to 0.                                              |
| 13 Not Used                    | _                | Always set to 0.                                              |
| 14 Not Used                    | _                | Always set to 0.                                              |
| 15 Not Used                    | _                | Always set to 0.                                              |

### The Questionable Data event register is cleared when:

- You execute a \*CLS (clear status) command.
- You query the event register using STATus:QUEStionable:EVENt?.

# The Questionable Data enable register is cleared when:

- You turn on the power (\*PSC does not apply).
- You execute the STATus: PRESet command.
- You execute the STATus: QUEStionable: ENABle 0 command.

# **Status Reporting Commands**

#### STATus: OUEStionable: CONDition?

Query the Questionable Data condition register and return the real-time value of all bits set. Returns "0" if phase is locked or "64" if phase is unlocked.

#### STATus:QUEStionable:ENABle <enable value>

Enable bits in the Questionable Data enable register. The selected bits are then reported to the Status Byte.

#### STATus: QUEStionable: ENABle?

Query the Questionable Data enable register. The function generator returns a decimal value which corresponds to the binary-weighted sum of all bits set in the enable register.

#### STATus: QUEStionable: EVENt?

Query the Questionable Data event register. The function generator returns a decimal value which corresponds to the binary-weighted sum of all bits set in the event register.

#### STATus: PRESet

Clear all bits in the Questionable Data enable register.

# Phase-Lock Error Messages

This section lists the two error messages that can be generated if the Phase-Lock option is installed. Refer to chapter 5 in the 33120A *User's Guide* for a complete listing of error messages.

#### -221 Settings conflict; cannot adjust phase in present configuration

*Option 001 Phase-Lock Only*. The phase cannot be adjusted real-time if an arbitrary waveform is selected, a modulation mode (other that burst) is enabled, or if burst is enabled with a burst count other than infinity.

#### Phase-locked loop is unlocked

Option 001 Phase-Lock Only. The function generator has detected an "unlock" condition. You must execute the PHAS: UNL: ERR: STAT ON command to enable this error.

580

K

Specifications

### Agilent 33120A / Option 001 Phase-Lock Assembly

#### **Timebase Accuracy**

Setability: < 0.01 ppm

Stability:  $\pm 1 \text{ ppm } 0^{\circ}\text{C} - 50^{\circ}\text{C}$ 

Aging: < 2 ppm in first 30 days (continuous operation)

10<sup>-7</sup> / month (after first 30 days operation)

### Rear-Panel Input (Ext Ref In terminal)

Lock Range: 10 MHz ±50 Hz Level: -10 dBm to +15 dBm,

+25 dBm or 10 Vpp absolute maximum input

Impedance:  $50\Omega \pm 2\%$ , 42 Vpk isolation from earth

Locktime: < 2 seconds

### Rear-Panel Output (Ref Out terminal)

Frequency: 10 MHz

Level: > 1 Vpp square wave into  $50\Omega$ 

#### **Phase Offset**

Range: +360 to -360 degrees

Resolution: 0.001° Accuracy: 25 ns

#### Trigger

Level: 5V zero-going pulse

Pulse Width:  $> 2 \mu s$ 

Fanout: Capable of driving up to three 33120As

Replaceable Parts and Schematics

# Replaceable Parts and Schematics

This chapter contains information to help you order replacement parts for your 33120A/Option 001 Phase-Lock assembly. Parts are listed in alphanumeric order according to their schematic reference designators. The parts lists include a brief description of the part with applicable Agilent part number and manufacturer part number.

### To Order Replaceable Parts

You can order replaceable parts from Agilent using the Agilent part number or directly from the manufacturer using the manufacturer's part number. Note that not all parts listed in this chapter are available as field-replaceable parts. To order replaceable parts from Agilent, do the following:

- 1 Contact your nearest Agilent Sales Office or Agilent Service Center.
- **2** Identify the parts by the Agilent part number shown in the replaceable parts list. Note that not all parts are directly available from Agilent; you may have to order certain parts from the specified manufacturer.
- **3** Provide the instrument model number and serial number.

# $\blacksquare$ 33120-66503 – Phase-Lock PC Assembly

| Reference<br>Designator                                                                | Agilent Part<br>Number                                                                                                    | Qty                             | Part Description                                                                                                    | Mfr.<br>Code                                                                  | Mfr. Part<br>Number                                                                                                    |
|----------------------------------------------------------------------------------------|----------------------------------------------------------------------------------------------------|---------------------------------|----------------------------------------------------------------------------------------------------|-------------------------------------------------------------------------------|----------------------------------------------------------------------------------------------------|
| C101<br>C102<br>C103<br>C104-C109                                                      | 0160-5945<br>0160-5955<br>0160-5945<br>0160-6497                                                                               | 11<br>1                         | CAP-FXD 0.01 uF 50 V<br>CAP-FXD 68 pF 50 V<br>CAP-FXD 0.01 uF 50 V<br>CAP-FXD 0.1 uF 25 V                                                                                                    | 04222<br>04222<br>04222<br>04222                                              | 08055C103KAT A<br>08051A680JATRA<br>08055C103KAT A<br>12065C104KAT A                                                                               |
| C110<br>C111-C120<br>C121<br>C122                                                      | 0160-5967<br>0160-6497<br>0180-3975<br>0160-5945                                                                               | 1                               | CAP-FXD 100 pF 5%<br>CAP-FXD 0.1 uF 25 V<br>CAP-FXD 2.2 uF 20 V TA<br>CAP-FXD 0.01uF 50 V                                                                                                    | 04222<br>04222<br>04222<br>04222                                              | 08051A101JAT A<br>12065C104KAT A<br>TAJB225M020<br>08055C103KAT A                                                                                  |
| C123-C127<br>C128-C135                                                                 | 0160-6497<br>0160-5945<br>33120-61603                                                                                          | 1                               | CAP-FXD 0.1 uF 25 V<br>CAP-FXD 0.01uF 50 V<br>CABLE-COAX 50 0HM 125MM W/FERRITE                                                                                                    | 04222<br>04222<br>28480                                                       | 12065C104KAT A<br>08055C103KAT A<br>33120-61603                                                                                                    |
| CBL2<br>CR101<br>CR102<br>CR103<br>CR104                                               | 33120-61604<br>1906-0291<br>1902-1565<br>1990-1523<br>1906-0291                                                                | 1<br>2<br>2<br>2                | CABLE-RIBBON PHASE LK OPT DIODE- 70V 100MA DIODE-ZNR 4.7V 5% TO-236 (SOT-23) LED-LAMP LUM-INT=2MCD IF=30MA-MAX DIODE- 70V 100MA                                                                                                    | 28480<br>04713<br>25403<br>28480<br>04713                                     | 33120-61604<br>MBAV9902037<br>BZX84-C4V7<br>HSMS-T400<br>MBAV99                                                                                    |
| CR105<br>CR106<br>CR107<br>CR108                                                       | 1990-1521<br>1902-1565<br>1990-1523<br>1901-1346                                                                               | 1                               | LED-LAMP LUM-INT=2MCD IF=20MA-MAX<br>DIODE-ZNR 4.7V 5% TO-236 (SOT-23)<br>LED-LAMP LUM-INT=2MCD IF=30MA-MAX<br>DIODE-V-SUPPR DO-214AB                                                                                                    | 28480<br>25403<br>28480<br>91637                                              | HSMY-T400<br>BZX84-C4V7<br>HSMS-T400<br>SMCJ43CA                                                                                                   |
| FB101<br>HDW1-HDW2<br>HDW3-HDW4                                                        | 9170-1506<br>2190-0699<br>2940-0256                                                                                            | 1<br>2<br>2                     | CORE-SHIELDING BEAD  WASHER-LK INTL T 1/2 IN .5-IN-ID  NUT-HEX-DBL-CHAM 1/2-28-THD .095-IN-THK                                                                                                    | 06352<br>00779<br>00779                                                       | HF50ACB201209<br>1-329632-2<br>1-329631-2                                                                                                    |
| J1-J2                                                                                  | 1250-1884                                                                                                    | 2                               | CONNECTOR-RF BNC RCPT PC-W-STDFS                                                                                                    | 00779                                                                         | 227161-6                                                                                                    |
| P2<br>Q101                                                                             | 1250-0257<br>1853-0724                                                                                                    | 1                               | CONNECTOR-RF SMB PLUG PC-W-STDFS  TRANSISTOR PNP SI TO-261AA FT=200MHz                                                                                                    | 00779                                                                         | 413990-3<br>PZT2907A                                                                                                    |
| R101-R102<br>R103<br>R104<br>R105<br>R106<br>R107-R108<br>R109<br>R110<br>R111<br>R112 | 0699-2103<br>0699-1394<br>0699-1378<br>0699-1401<br>0699-1394<br>0699-1330<br>0699-1384<br>0699-1435<br>0699-1330<br>0699-1544 | 7<br>2<br>1<br>1<br>4<br>3<br>1 | RESISTOR 49.9 +-1% .125W TKF TC=0+-100 RESISTOR 14.7K +-1% .125W TKF TC=0+-100 RESISTOR 2.61K +-1% .125W TKF TC=0+-100 RESISTOR 28.7K +-1% .125W TKF TC=0+-100 RESISTOR 14.7K +-1% .125W TKF TC=0+-100 RESISTOR 100K +-1% .125W TKF TC=0+-100 RESISTOR 4.64K +-1% .125W TKF TC=0+-100 RESISTOR 681 +-1% .125W TKF TC=0+-100 RESISTOR 100K +-1% .125W TKF TC=0+-100 RESISTOR 78.7K +-1% .125W TKF TC=0+-100 | 19701<br>19701<br>19701<br>19701<br>19701<br>19701<br>19701<br>19701<br>19701 | 9C12063AFKR<br>9C12063AFKR<br>9C12063AFKR<br>9C12063AFKR<br>9C12063AFKR<br>9C12063AFKR<br>9C12063AFKR<br>9C12063AFKR<br>9C12063AFKR<br>9C12063AFKR |

# Chapter 4 Replaceable Parts and Schematics 33120-66503 – Phase-Lock PC Assembly

| Reference<br>Designator | Agilent Part<br>Number | Qty | Part Description                         | Mfr.<br>Code | Mfr. Part<br>Number |
|-------------------------|------------------------|-----|------------------------------------------|--------------|---------------------|
| R113                    | 0699-1392              | 2   | RESISTOR 11K +-1% .125W TKF TC=0+-100    | 19701        | 9C12063AFKR         |
| R114                    | 0699-1372              | 1   | RESISTOR 1.47K +-1% .125W TKF TC=0+-100  | 19701        | 9C12063AFKR         |
| R115                    | 0699-1384              |     | RESISTOR 4.64K +-1% .125W TKF TC=0+-100  | 19701        | 9C12063AFKR         |
| R116                    | 0699-1414              | 1   | RESISTOR 90.9K 1% 1206 .125W TC=100 200V | 19701        | 9C12063AFKR         |
| R117                    | 0699-2103              |     | RESISTOR 49.9 +-1% .125W TKF TC=0+-100   | 19701        | 9C12063AFKR         |
| R118                    | 0699-1375              | 1   | RESISTOR 1.96K +-1% .125W TKF TC=0+-100  | 91637        | CRCW12061961F       |
| R119                    | 0699-1380              | 1   | RESISTOR 3.16K +-1% .125W TKF TC=0+-100  | 91637        |                     |
| R120                    | 0699-1385              | 1   | RESISTOR 5.11K +-1% .125W TKF TC=0+-100  | 91637        | CRCW12065111F       |
| R121                    | 0699-1456              | 1   | RESISTOR 562K +-1% .125W TKF TC=0+-100   | 19701        | 9C12063AFKR         |
| R122                    | 0699-1413              | 1   | RESISTOR 82.5K +-1% .125W TKF TC=0+-100  | 19701        | 9C12063AFKR         |
| R123                    | 0699-1330              |     | RESISTOR 100K +-1% .125W TKF TC=0+-100   | 19701        | 9C12063AFKR         |
| R124-R126               | 0699-1403              | 3   | RESISTOR 31.6K +-1% .125W TKF TC=0+-100  | 91637        | CRCW1206F           |
| R127                    | 0699-1392              |     | RESISTOR 11K +-1% .125W TKF TC=0+-100    | 19701        | 9C12063AFKR         |
| R128                    | 0699-3218              | 1   | RESISTOR 33.2K +-1% .125W TKF TC=0+-100  | 91637        | CRCW1206-33R2KF     |
| R129                    | 0699-1384              |     | RESISTOR 4.64K +-1% .125W TKF TC=0+-100  | 19701        |                     |
| R130                    | 0699-1423              | 1   | RESISTOR 215 +-1% .125W TKF TC=0+-100    | 80031        | 9C12063AFKR         |
| R131                    | 0699-1344              | 1   | RESISTOR 10 +-1% .125W TKF TC=0+-100     | 19701        |                     |
| R133-R135               | 0699-2103              |     | RESISTOR 49.9 +-1% .125W TKF TC=0+-100   | 19701        |                     |
| R136-R138               | 0699-1415              | 4   | RESISTOR 100 +-1% .125W TKF TC=0+-100    | 80031        |                     |
| R139                    | 0699-2103              |     | RESISTOR 49.9 +-1% .125W TKF TC=0+-100   | 19701        | 9C12063AFKR         |
| R140                    | 0699-1415              |     | RESISTOR 100 +-1% .125W TKF TC=0+-100    | 80031        | FKR04935            |
| T101                    | 9100-4902              | 1   | TRANSFORMR-RF FREQ. RNGE: 15-400 MHz     | 15542        | T1-1-KK81-TR        |
| U101                    | 1826-2387              | 1   | IC COMPARATOR HS 14 PIN PLSTC-SOIC       | 27014        | LM361M              |
| U102                    | 1821-0055              | 1   | IC SCHMITT-TRG CMOS/ACT NAND             | 04713        |                     |
| U103                    | 1820-4687              | 1   | IC GATE TTL/F NOR QUAD 2-INP             | 27014        | 74F02SC             |
| U104                    | 1820-8825              | 1   | IC GATE CMOS/ACT EXCL-OR QUAD            | 04713        | MC74ACT86D          |
| U105                    | 1820-5040              | 1   | IC FF TTL/F D-TYPE POS-EDGE-TRIG         | 27014        |                     |
| U106                    | 1820-5788              | 1   | IC SW CMOS/74HC ANALOG QUAD              | 04713        |                     |
| U107                    | 1826-1622              | 1   | IC OP AMP LOW-BIAS-H-IMPD QUAD 14 PIN    | 04713        |                     |
| U108                    | 1826-2202              | 1   | IC V RGLTR-FXD-POS 11.5/12.5V 8-P-SOIC   | 04713        | MC78L12ACD          |
| U109                    | 1826-2201              | 1   | IC V RGLTR-FXD-NEG -11.5/-12.5V 8-P-SOIC | 04713        |                     |
| U110                    | 1813-1030              | 1   | CLK-OSC-XTAL PRC 40.000-MHZ 0.0001%      | 09793        | -                   |
| U111                    | 1826-1838              | 1   | IC V RGLTR-V-REF-FXD 4.95/5.05V 8-P-SOIC | 10858        | LT1021DCS8-5        |
|                         |                        |     |                                          |              |                     |

# ■ Manufacturer's List

| Mfr Code                                                                                                    | Manufacturer's Name                                                                                                    | Manufacturer's Address                                                                                                    | Zip Code                                                                                                    |
|----------------------------------------------------------------------------------------------------|----------------------------------------------------------------------------------------------------|----------------------------------------------------------------------------------------------------|----------------------------------------------------------------------------------------------------|
| 00779<br>04222<br>04713<br>06352<br>09793<br>10858<br>15542<br>19701<br>25403<br>27014<br>28480<br>80031<br>91637 | Amp Inc AVX Corp Motorola Inc TDK Corporation of America Connor-Winfield Corp Linear Technology Corporation Mini-Circuits Lab North America Philips Corp NV Philips Elcoma National Semiconductor Corp Agilent Technologies, Inc. Mepco Electra Corp Vishay Electronic Components | Harrisburg, PA, U.S.A. Great Neck, NY, U.S.A. Roselle, IL, U.S.A. Skokie, IL, U.S.A. West Chicago, IL, U.S.A. Milpitas, CA, U.S.A. Brooklyn, NY, U.S.A. New York, NY, U.S.A. Eindhoven, Netherlands Santa Clara, CA, U.S.A. Palo Alto, CA, U.S.A. Morristown, NJ, U.S.A. Columbus, NE, U.S.A. | 17111<br>11021<br>60195<br>60076<br>60606<br>95035<br>11235<br>10017<br>02876<br>95052<br>94303<br>07960<br>68601 |

# ■ 33120-66503 – Component Locator Diagram

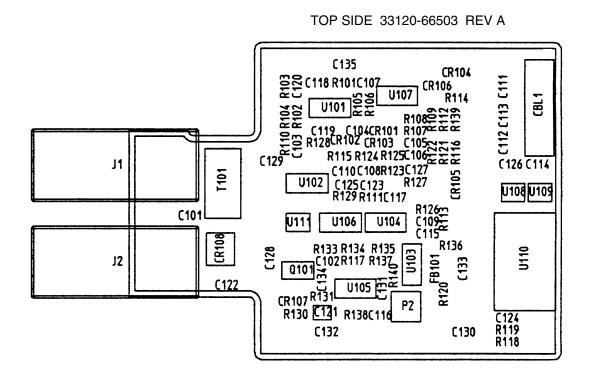

34

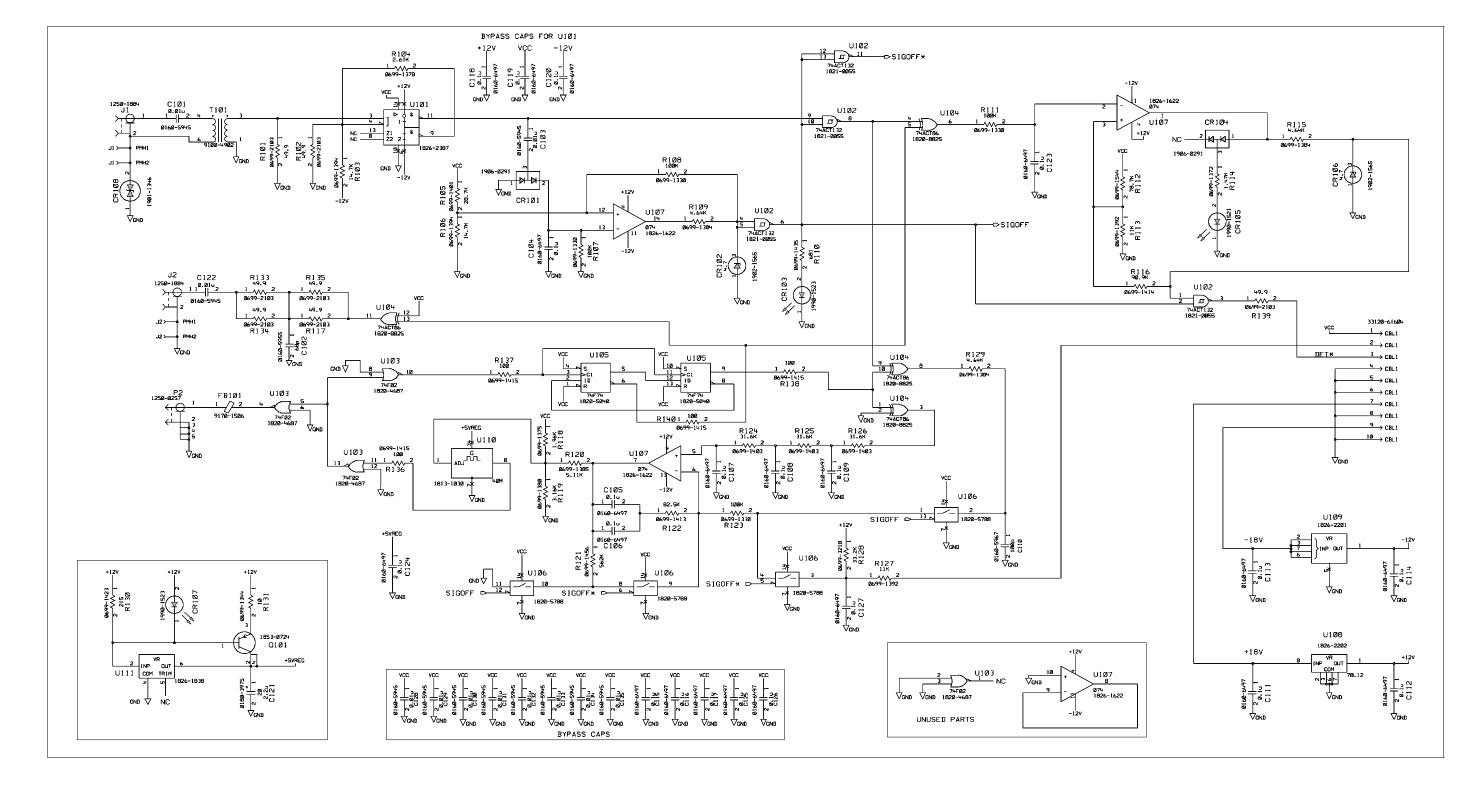

# Index

If you have questions relating to the operation of the function generator, call 1-800-452-4844 in the United States, or contact your nearest Agilent Technologies Sales Office.

| *OPT? command, 19  A accuracy phase offset, 28 timebase, 28 adjust phase, 5, 7, 20 aging (timebase accuracy), 28  B bits, questionable data register, 25 burst count, 11, 22 burst mode (phase lock), 10, 22                                                                                                    | F fanout (triggering), 28 frequency stability, 28 front-panel menu reference, 4  I IEEE-488  command reference, 18 - 19 command summary, 17 programming overview, 20 - 22 infinite burst count, 11, 22  M menu (front-panel) reference, 4                                                                                                    | Phase Menu, 4 phase offset, 6, 8, 20 accuracy, 28 range, 28 resolution, 28 phase reference, 9, 18 phase unlock error enabling/disabling, 14, 19 status register reporting, 23 programming overview, 20 - 22 pulse width, 28  Q questionable data register bit definitions, 25                                    |
|----------------------------------------------------------------------------------------------------|----------------------------------------------------------------------------------------------------|----------------------------------------------------------------------------------------------------|
| C command syntax (phase lock) command summary, 17 conventions, 17 phase-lock commands, 18 - 19 radians vs degrees, 18 status reporting commands, 26 component locator diagram, 34 connections (phase lock), 5, 7, 10 cycles (burst), 11, 22  D degrees (phase offset) front panel, 6, 8 remote interface, 18                                                                        | messages (phase-lock errors), 26 modulation (burst), 10, 22 multiple instruments, phase lock, 7  N number of cycles (burst), 11, 22  O option query, 19 OUTP: TRIG: IMM command, 19 OUTP: TRIG: STAT command, 19 overview phase-lock option, 2 programming, 20 - 22  P                                                                                                    | clearing bits, 25  R radians (phase offset) front panel, 6, 8 remote interface, 18 rear panel connections (phase lock), 5, 7, 10 Ext Ref In terminal, 3 overview, 3 Ref Out terminal, 3 reference, zero phase, 9, 18 Ref Out terminal phase-lock connections, 5, 7, 10 rear-panel location, 3 specifications, 28 |
| error messages, 26 error (phase unlock) enabling/disabling, 14, 19 status register reporting, 23 Ext Ref In terminal phase-lock connections, 5, 7, 10 rear-panel location, 3 specifications, 28 Ext Trig terminal phase-lock connections, 10 rear-panel location, 3 specifications, 28 trigger pulse output, 13, 19 external clock (triggered mode), 5, 20 external trigger, 13, 19 | parts lists, 31 - 33 PHAS: ADJ command, 18 PHAS: REF command, 18 PHAS: UNL: ERR: STAT command, 19 phase lock     external clock (triggered mode), 5, 20     multiple instruments, 7, 21     option query, 19     overview, 2     phase adjust, 5, 7, 20 SCPI command syntax, 18 - 19 SCPI command summary, 17     specifications, 28     triggered burst mode, 10, 22     zero reference, 9, 18 | register diagram (status), 24 remote interface command reference, 18 - 19 command summary, 17 programming overview, 20 - 22 replaceable parts lists, 31 - 33                                                                                                    |

| safety information, inside front cover schematic diagram, 35 SCPI language command format, 17 command summary, 17 programming overview, 20 - 22 status registers, 23 - 25 syntax conventions, 17 | T technical specifications, 28 timebase accuracy, 28 triggered burst mode (phase lock), 10, 22 triggering fanout, 28 from Ext Trig terminal, 13, 22 pulse width, 28 single trigger, 13 |
|----------------------------------------------------------------------------------------------------|----------------------------------------------------------------------------------------------------|
| single trigger, 13                                                                                                    | troubleshooting (error messages), 26                                                                                                    |
| specifications, 28 STAT: PRES command, 26 STAT: QUES: COND? command, 26 STAT: QUES: ENAB command, 26 STAT: QUES: EVEN? command, 26 status registers (questionable data)                          | U<br>unlock error<br>enabling/disabling, 14, 19<br>status register reporting, 23                                                                                                    |
| bit definitions, 25<br>clearing bits, 25<br>commands, 26<br>register diagram, 24                                                                                                    | ${f W}$ warranty information, inside front cover                                                                                                    |
| syntax conventions, 17                                                                                                    | <b>Z</b> zero phase reference, 9, 18                                                                                                    |

© Copyright Agilent Technologies, Inc. 1994-2002

No part of this manual may be reproduced in any form or by any means (including electronic storage and retrieval or translation into a foreign language) without prior agreement and written consent from Agilent Technologies as governed by the United States and international copyright laws.

#### **Manual Part Number**

33120-90022, March 2002

#### **Edition**

Edition 2, March 2002 Edition 1, August 1994

Printed in Malaysia

Agilent Technologies, Inc. 815 14th Street S.W. Loveland, Colorado 80537 U.S.A.

#### Assistance

Product maintenance agreements and other customer assistance agreements are available for Agilent Technologies products. For assistance, contact your nearest Agilent Technologies Sales and Service Office. Further information is available on the Agilent web site at <a href="https://www.agilent.com/find/assist">www.agilent.com/find/assist</a>.

#### **Trademark Information**

Microsoft® and Windows® are U.S. registered trademarks of Microsoft Corporation. All other brand and product names are trademarks or registered trademarks of their respective companies.

#### Certification

Agilent Technologies certifies that this product met its published specifications at the time of shipment from the factory. Agilent Technologies further certifies that its calibration measurements are traceable to the United States National Institute of Standards and Technology, to the extent allowed by that organization's calibration facility, and to the calibration facilities of other International Standards Organization members.

#### Warranty

The material contained in this document is provided "as is," and is subject to being changed, without notice, in future editions. Further, to the maximum extent permitted by applicable law, Agilent disclaims all warranties, either express or implied with regard to this manual and any information contained herein. including but not limited to the implied warranties of merchantability and fitness for a particular purpose. Agilent shall not be liable for errors or for incidental or consequential damages in connection with the furnishing, use, or performance of this document or any information contained herein. Should Agilent and the user have a separate written agreement with warranty terms covering the material in this document that conflict with these terms, the warranty terms in the separate agreement will control.

#### **Technologies Licenses**

The hardware and/or software described in this document are furnished under a license and may be used or copied only in accordance with the terms of such license.

#### Restricted Rights Legend

If software is for use in the performance of a U.S. Government prime contract or subcontract, Software is delivered and licensed as "Commercial computer software" as defined in DFAR 252.227-7014 (June 1995), or as a "commercial item" as defined in FAR 2.101(a) or as "Restricted computer software" as defined in FAR 52.227-19 (June 1987) or any equivalent agency regulation or contract clause. Use, duplication or disclosure of Software is subject to Agilent Technologies' standard commercial license terms, and non-DOD Departments and Agencies of the U.S. Government will receive no greater than Restricted Rights as defined in FAR 52.227-19(c)(1-2) (June 1987). U.S. Government users will receive no greater than Limited Rights as defined in FAR 52.227-14 (June 1987) or DFAR 252.227-7015 (b)(2) (November 1995), as applicable in any technical data.

#### **Safety Notices**

Do not install substitute parts or perform any unauthorized modification to the product. Return the product to an Agilent Technologies Sales and Service Office for service and repair to ensure that safety features are maintained.

#### WARNING

A WARNING notice denotes a hazard. It calls attention to an operating procedure, practice, or the like that, if not correctly performed or adhered to, could result in personal injury or death. Do not proceed beyond a WARNING notice until the indicated conditions are fully understood and met.

#### CAUTION

A CAUTION notice denotes a hazard. It calls attention to an operating procedure, practice, or the like that, if not correctly performed or adhered to, could result in damage to the product or loss of important data. Do not proceed beyond a CAUTION notice until the indicated conditions are fully understood and met.

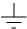

Earth ground symbol.

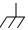

Chassis ground symbol.

#### WARNING

Only qualified, service-trained personnel who are aware of the hazards involved should remove the cover from the instrument.

#### WARNING

For continued protection against fire, replace the line fuse only with a fuse of the specified type and rating.